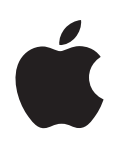

# **- Panther**

了解 Mac OS X 和 Mac OS X 应用程序<br>可以用来做什么

Apple Computer, Inc. © 2004 Apple Computer, Inc. 保留一切权利。

Apple 标志是 Apple Computer, Inc. 在美国及其他国家 和地区注册的商标。事先没有苹果电脑的书面同意, 将"键盘" Apple 标志 (Option-Shift-K) 用于商业用 途将违反美国联邦和州法律, 可以被指控为侵犯商标 权和进行不公平竞争。

Apple、苹果、Apple 标志、iLife、iMovie、iTunes、Mac 和 Mac OS 是 Apple Computer, Inc. 在美国及其他国家 和地区注册的商标。Finder、GarageBand、iDVD、 iPhoto、iPod、iSight、 Panther、 Safari、 SnapBack 和 SuperDrive 是 Apple Computer, Inc. 的商标。.Mac 是 Apple Computer, Inc. 的服务标记。

因为 Apple 经常发布软件的新版本和更新, 所以本手 册中所示的图片可能与您在屏幕上所看到的会略有不 同。

# 欢迎使用 Panther

Mac OS X 以您想要的方式工作。它尽管操作简单, 但功 能强大, 因此您可以与朋友聊天、管理桌面、分类整理 相簿, 还可以同时做其它十件事情, 快速而又轻松自 如。

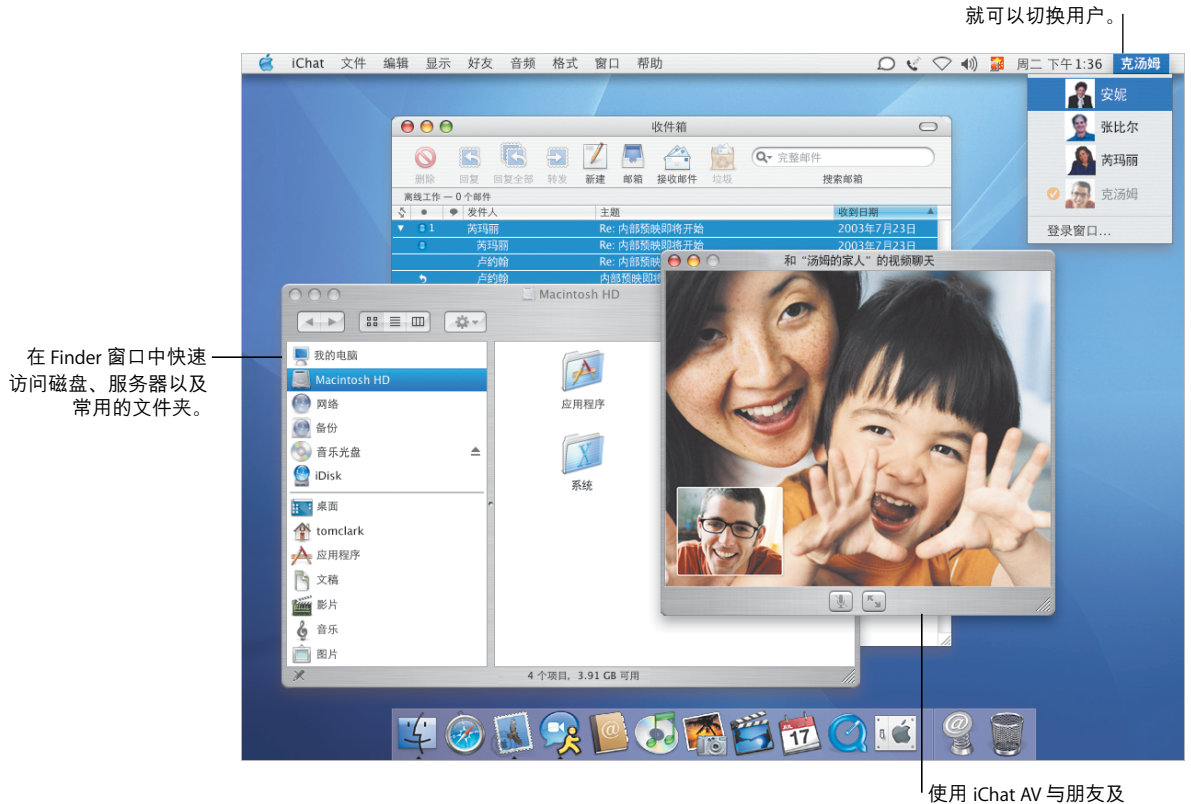

同事进行视频聊天。

不用退出应用程序

以您为中心

Mac OS X 让您成为电脑的中心, 不论文件放于何处, 找到它们都很容易。每个 Finder 窗口左侧的栏可以让您轻松访问您的 iDisk、网络、个人文件夹和其它常用文 件夹。

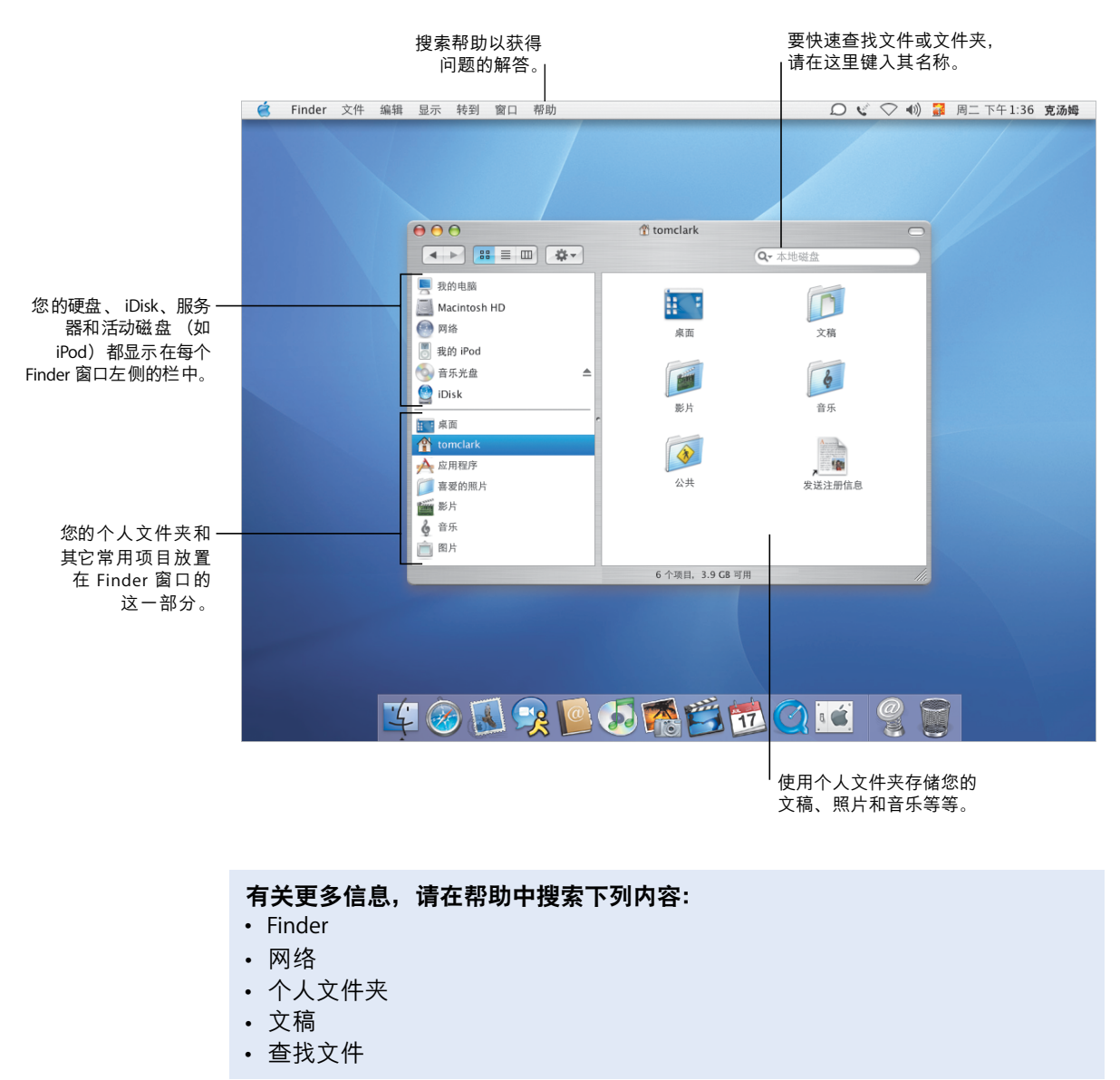

### 一贯简单的访问

不论您是在应用程序中打开 / 存储文件, 还是在 Finder 中搜索文件, Mac OS X Panther 都为您提供同样轻松的途径来访问目标地址。

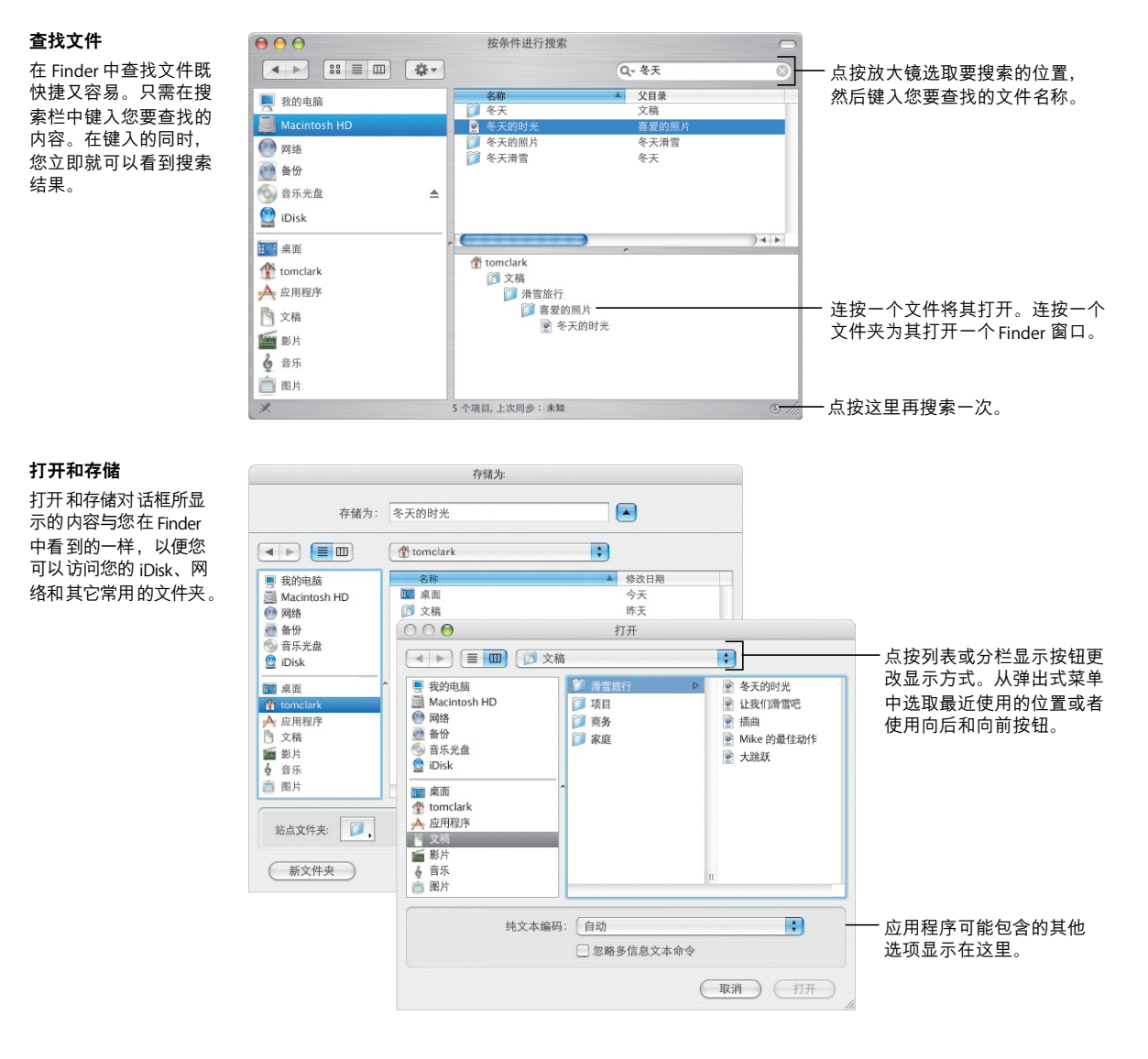

## 自定 Finder

Finder 提供了许多便利的功能帮助您以想要的方式工作。您可以自定 Finder 窗口, 以便快速访问您最常用的文件和文件夹以及您经常执行的操作。

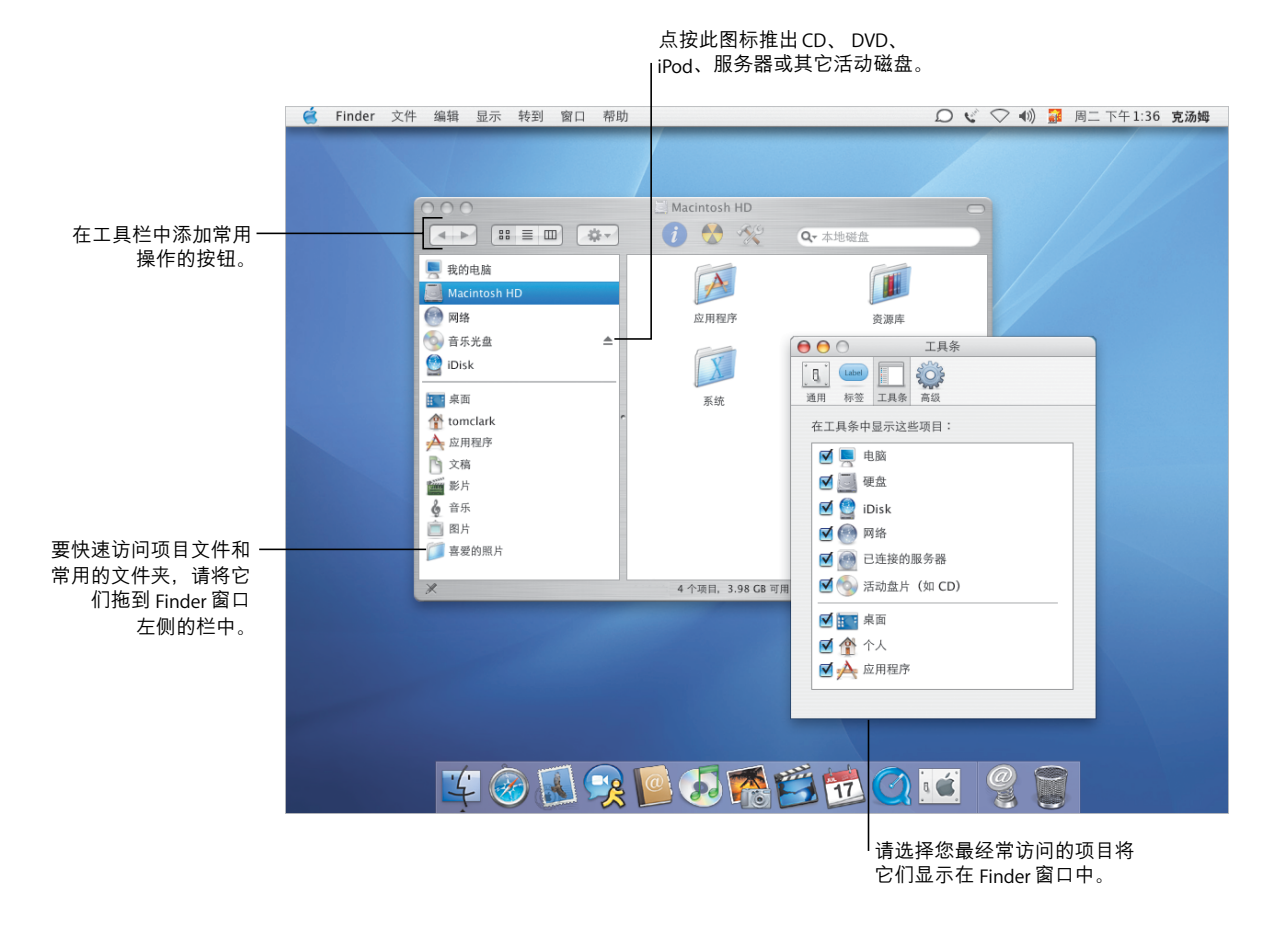

#### 有关更多信息, 请在帮助中搜索下列内容:

- · Finder
- · 工具条
- 个人文件夹
- 标签

#### 自定您的文件

使用工具栏中的操作弹出式菜单给文件分配标签和执行其他操作。您可以自定 Finder 窗口和标签以适合您的需要。

#### 操作

操作弹出式菜单中的项 目会根据您所选项目的 不同而改变。当您选择 了一个文件时, 您就可 以为其选取一种标签、 压缩它或者选取用来打 开它的应用程序。

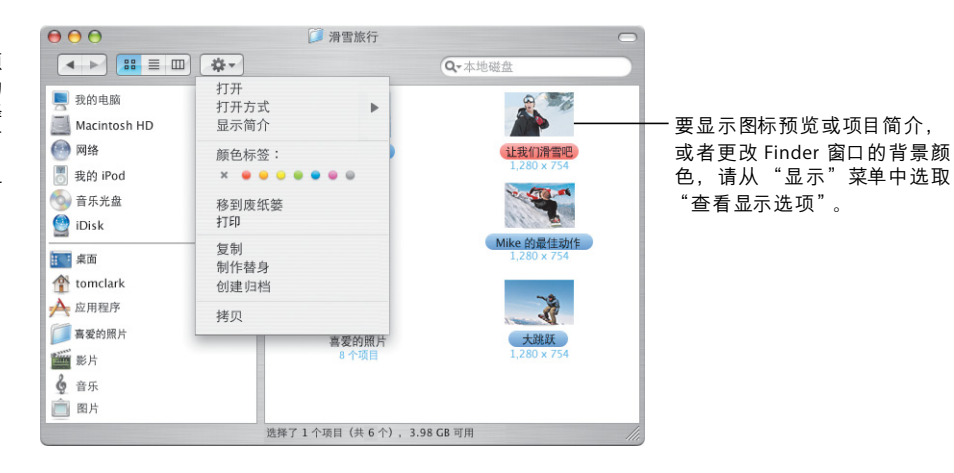

#### 标签

标签能让您快速识别重 要文稿。您可以自定标 签的名称并通过标签来 搜索文件。您还可以在 打开和存储对话框中看 到标签。

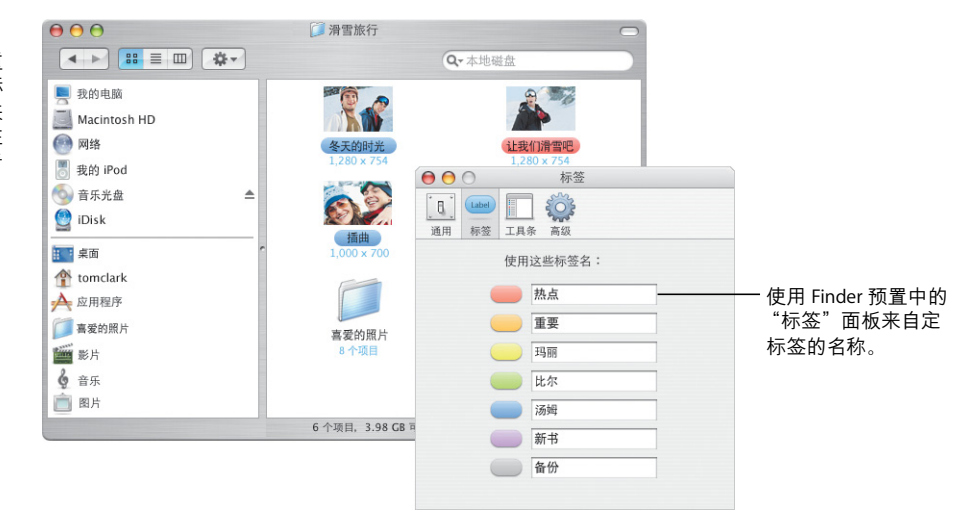

## 更轻松易用

即便您同时在做许多事情, Mac OS X 也能让您比以往更轻松地完成工作。当窗口 太多使您难于找到您正在做的工作时, 激活 Exposé, 轻触一个按键就可以清理这 种混乱局面。

要立即访问您已打开的所有窗口,

请按下 F9 键。

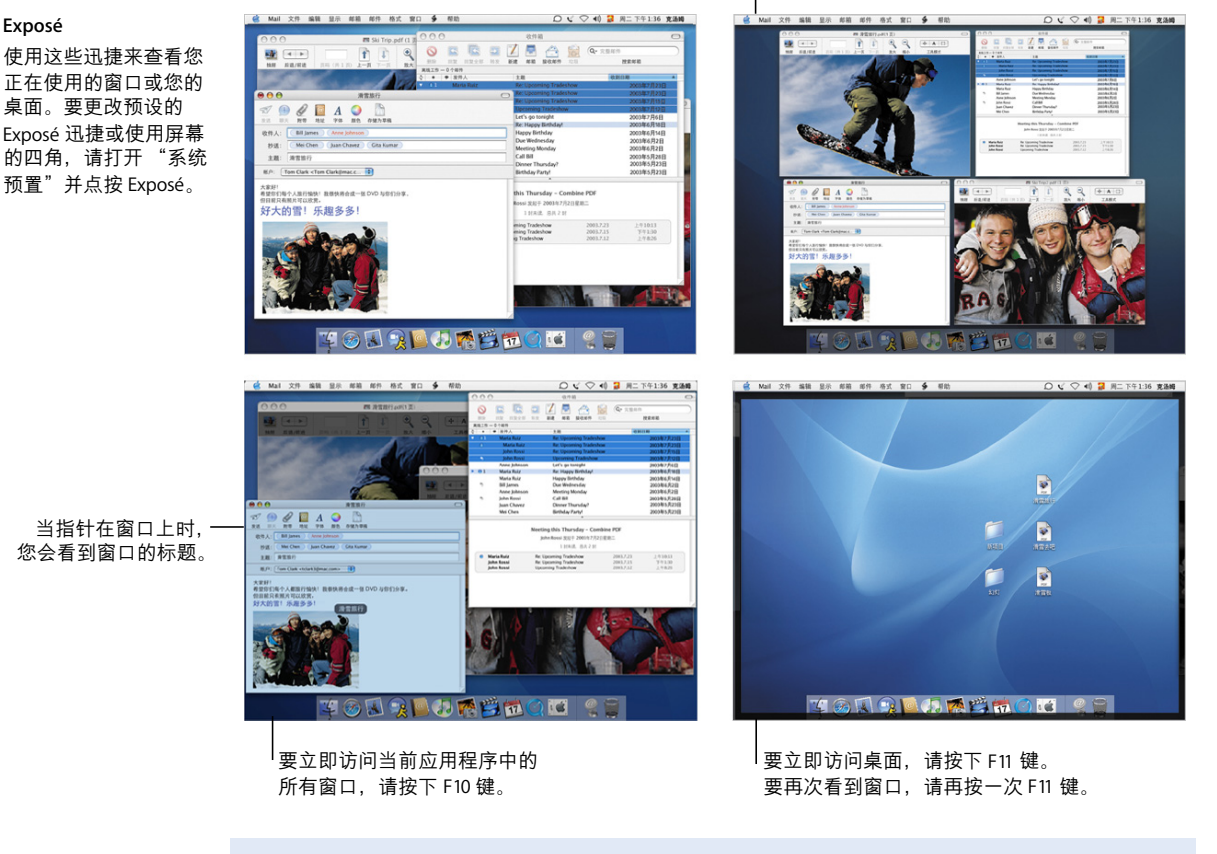

#### 有关更多信息,请在帮助中搜索下列内容:

- · Exposé
- 使用 Exposé 移动和拷贝项目
- 应用程序之间切换
- 在用户帐户之间切换

Exposé

### 快速切换

Mac OS X 使多个用户可以轻松地共享一台电脑。而且 Panther 能让您快速切换到另 一个用户,而不需退出已打开的应用程序。

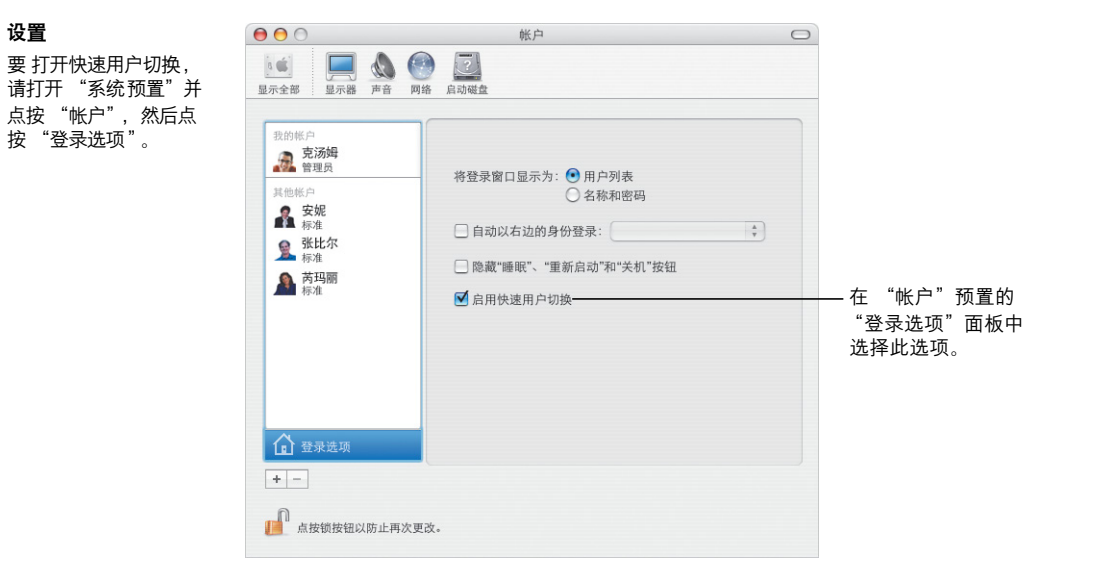

#### 切换用户

要切换用户帐户,请 从屏幕右上角的菜单 中选取用户的名称, 然后输入该用户的登 录密码 (如果需要)。

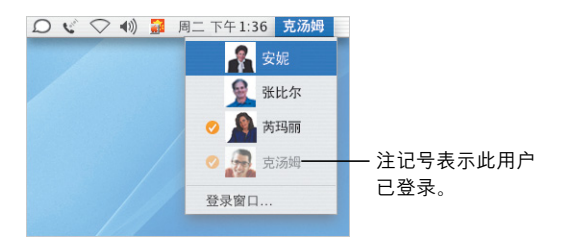

#### 切换

在您输入密码后. 该用 户的桌面会旋转进入您 视线。

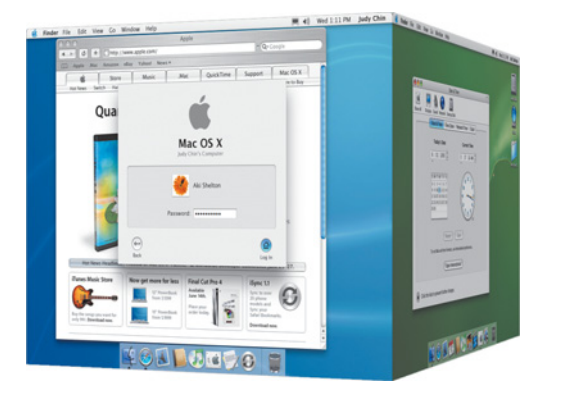

### 保持联络

Mac OS X 提供了与朋友、家人和同事保持联络的多种方法。iChat AV\* 与 iSight 相结 合使视频会议更加简单快捷,不管您是进行商务会谈、与朋友聊天或与家人联络。

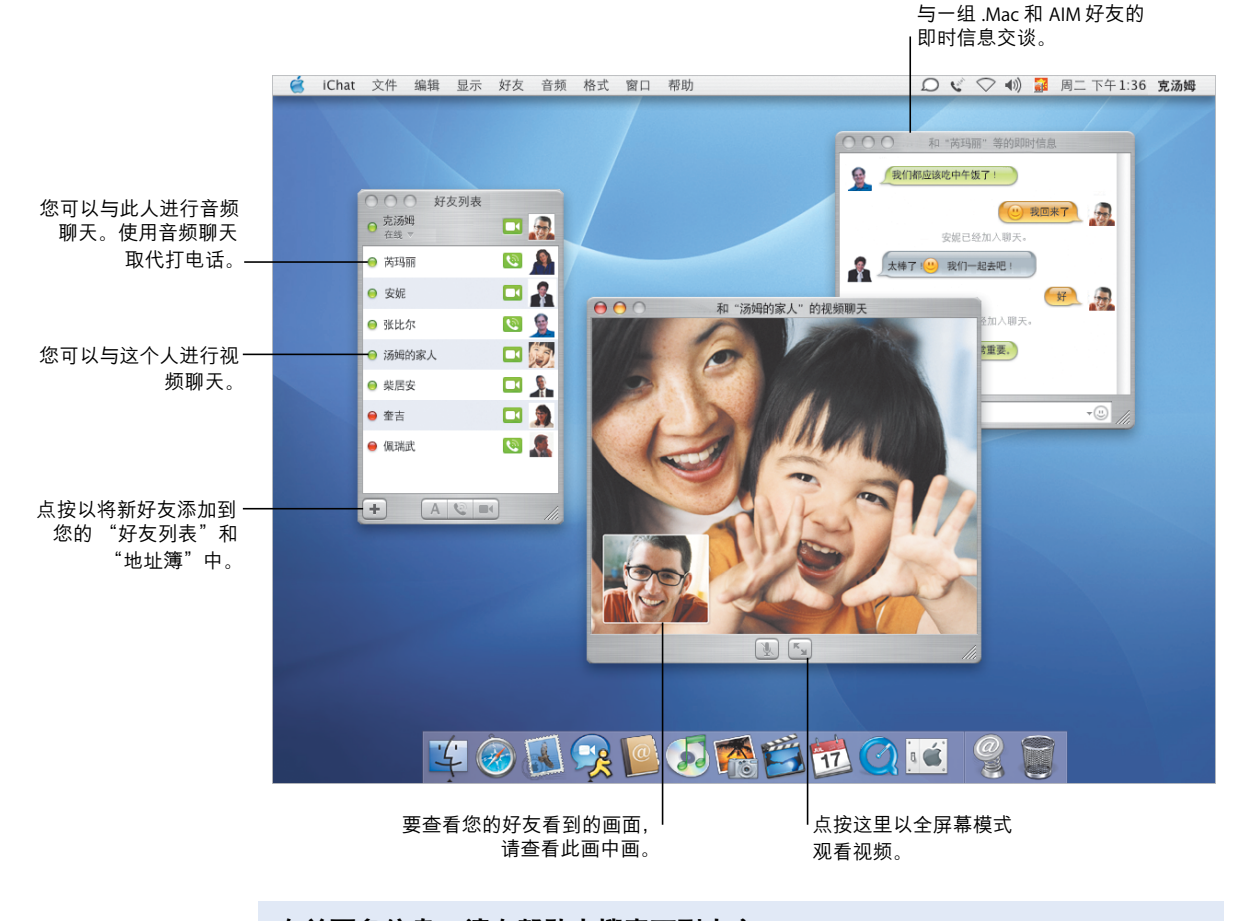

### 有关更多信息,请在帮助中搜索下列内容:

- 使用 iChat AV 发送即时信息
- $\cdot$  . Mac
- 电子邮件
- 邮件

\* 要使用 iChat AV,您需要一个 .Mac 会员帐户或 AIM 帐户。

### 用电子邮件表达心声

帐户: [克汤姆 <tclark3@mac

好大的雪!乐趣多多!

但目前只有照片可以欣赏。

希望你们每个人旅行愉快!我很快将合成一张 DVD 与你们分享

大家好!

与他人 iChat

在地址簿中打开

使用 Mail 给朋友和同事发送电子邮件和接收邮件。您将使用新的方式来管理接收 的邮件以及给要发送的邮件输入地址。

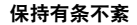

Mail 显示窗口让您可以 将所有具有相同主题或 "邮件话题组"的邮件 归成一组。点按邮件话 题组中的第一封邮件以 选择整个话题组。

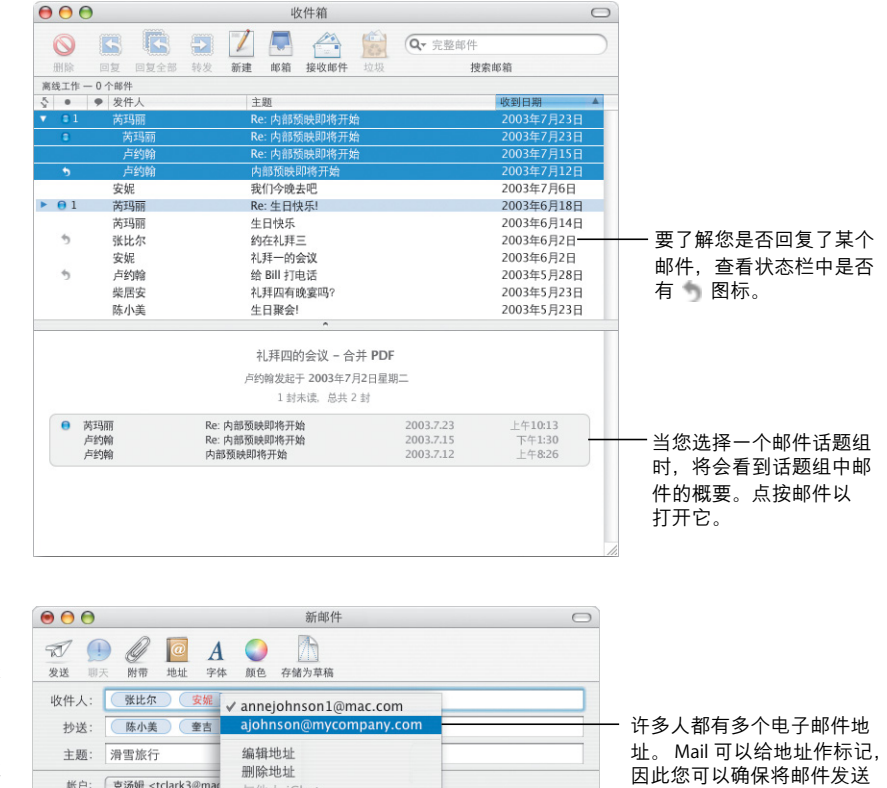

到正确的地址。

在邮件中使用带样式的 文本和图形。

#### 输入地址

要输入地址,请先在您 的"地址簿"中键入联 系人的姓名, Mail 将自 动补全该地址。要将地 址从 "收件人"栏移动<br>到 "抄送"栏, 只需拖 移它。点按一个地址以 编辑它, 将它添加到您 的"地址簿"中,或选 取一个备选地址。

### 移动无限

Mac OS X 能让您通过任何一台连接着 Internet 的电脑随时取用重要数据。即使您没 有连接在 Internet 上,您的 iDisk\* 上的文件也随时可用,而在您上网时这些文件会 自动同步。

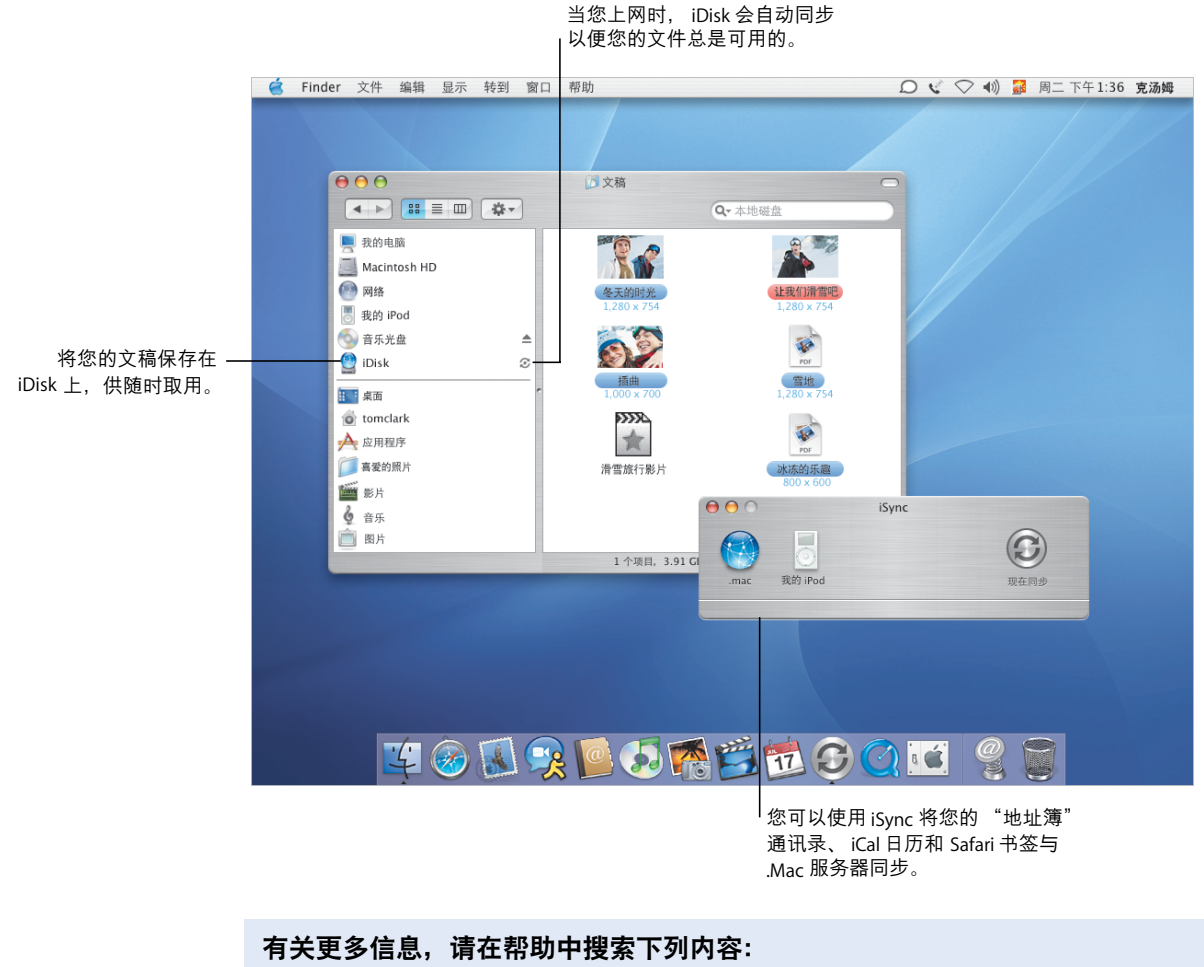

- iDisk
- 同步
- 保持电脑安全
- FileVault

\* 要使用 iDisk, 您需要一个.Mac 会员帐户。

### 让您放心

不管您是在旅行还是在家中, 安全都很重要。打开 FileVault 给您的个人文件夹加密 从而保证重要数据的安全。

 $\overline{a}$ 

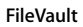

要打开 FileVault, 请使 用"安全"预置。执行 此操作时, 您必须设置 一个主密码。使用"帐 户"预置来为您的电脑 上的其他用户打开 FileVault.

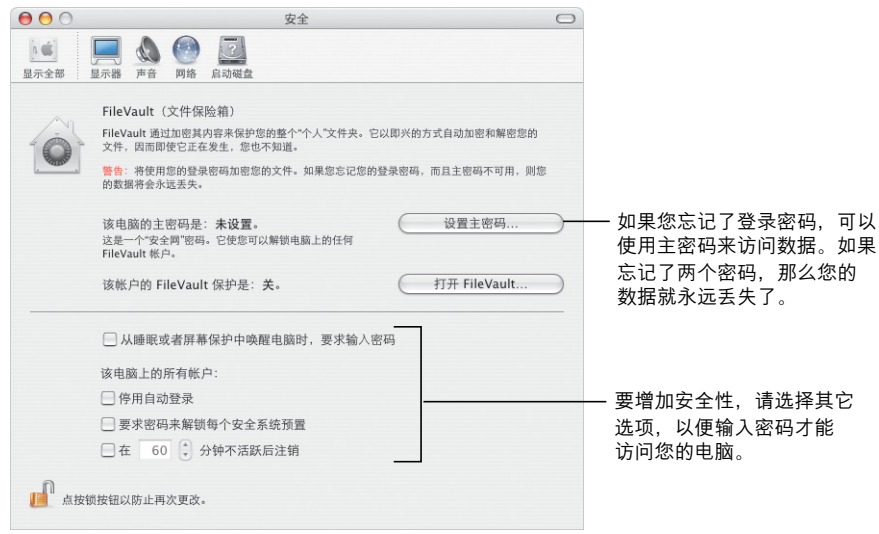

#### 被保护后

当 FileVault 打开时, 您 在 Finder 和其它应用程 序中处理文件的方式不 变。当您打开一个文件 时, 它会自动解密并可 可以使用。

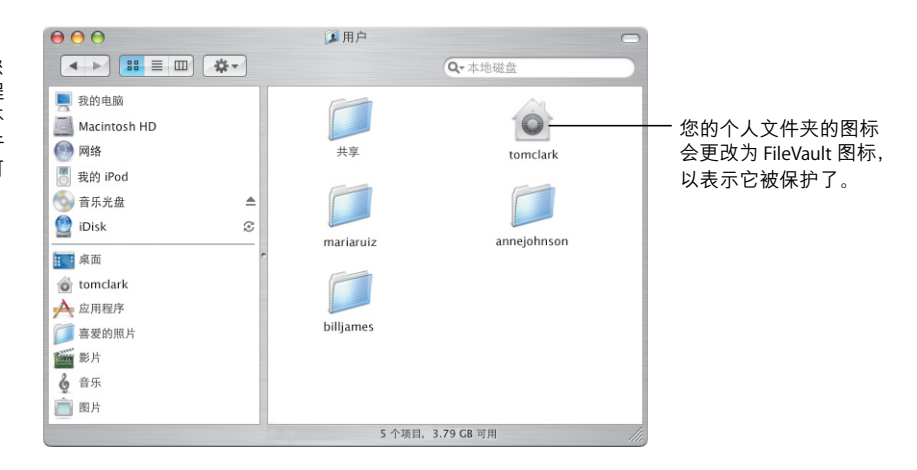

地址输入更简单

"地址簿"使您可以轻松地记录联系人信息。您可以使用那些信息来发送电子邮 件、传真文稿或在 iChat AV 中添加好友。您也可以打印联系人列表以便将通迅录随 身携带。

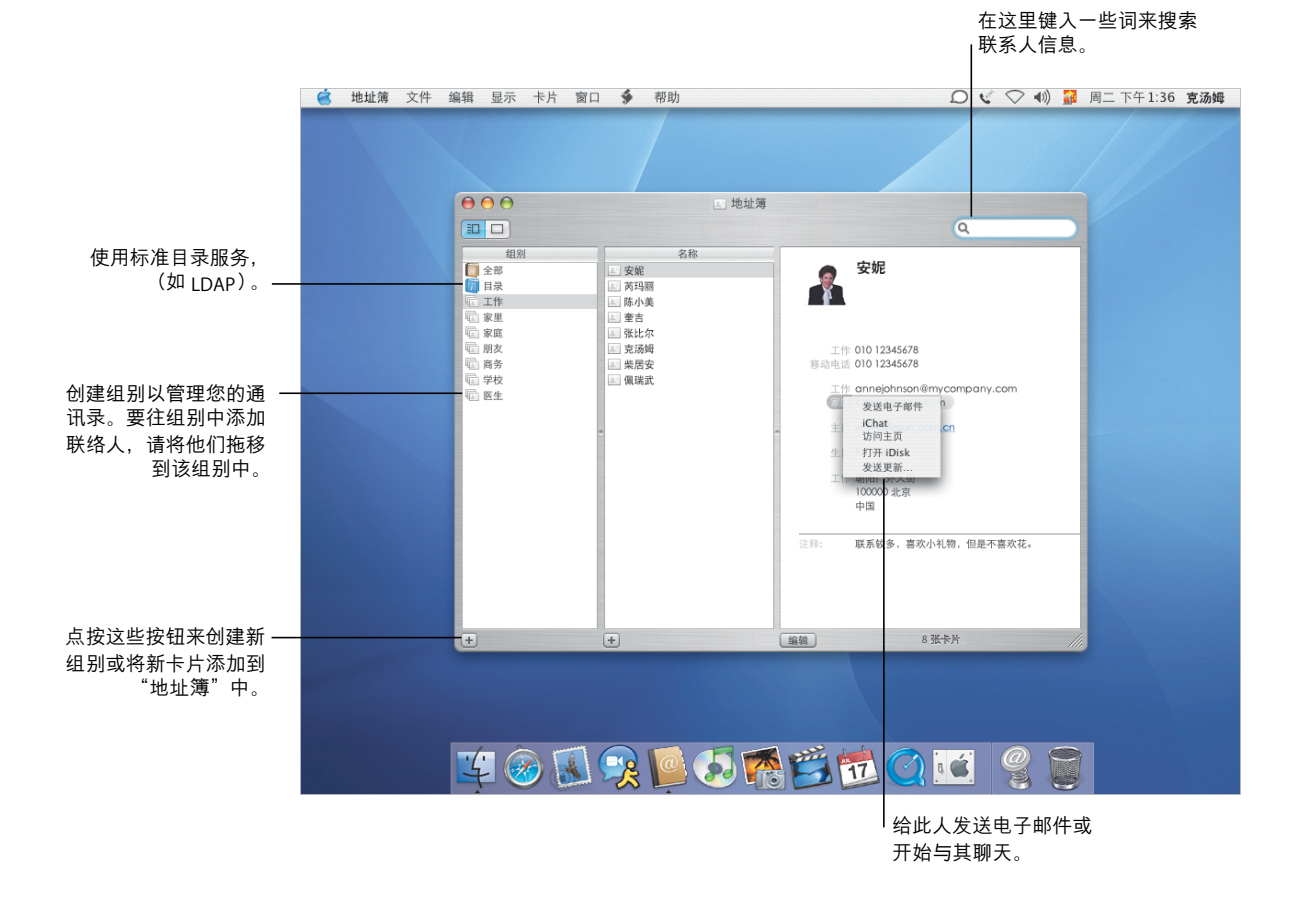

#### 有关更多信息,请在帮助中搜索下列内容:

- 地址簿
- 打印地址标签和列表
- 打印机
- 打印和传真文稿

### 打印与传真

将

"地址簿"信息打印为列表或邮件标签。新的内建传真支持让您可以使用存储

在"地址簿"中的传真号码来发送传真。

打印 要随身携带您的个人 打印机: 部门打印机  $\overline{\cdot}$ 电话本,可以将您的 エロ 美国 CA 95005 预定设置: 标准  $\overline{\mathbf{H}}$ "地址簿"中的信息  $\blacksquare$ 选择列表打印 打印为列表 (包括图 样式: 列表 エロ 美国 CA 95005  $\mathbb{R}$ 片)。您也可以从您 或使用 Avery 划. 纸张大小: A4  $\blacksquare$ 的"地址簿"中打印 标签打印成邮  $\frac{1}{2}$ エロ 美国 CA 20205 件标签。  $\overline{1}$ 打印方向: ||前  $\frac{\mathbf{Q}}{\mathbf{X}^{\text{R}}\mathbf{H}}$ 属性: □电话 エコ 美国 CA 20205<br>第七一号大阪 □电子邮件 选择您想要打 ■地址 エリ 美国 CA 99205<br>第七一号大阪  $\begin{array}{c}\n\bullet \\
\bullet \\
\bullet \\
\bullet\n\end{array}$ 印出来的项。 □即时信息 ■照片 ■职位 エロ 美国 CA 99205 □部门 ■公司  $\frac{1}{\sqrt{2}}$ ※ 美国 CA 9995 □昵称  $\left| \cdot \right|$ 字体大小: 常规 份数: 1 [-] 缩放: ●  $8$ 个人 (?) (预览) (存储为 PDF...) (高级选项 (取消) (打印)

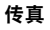

打印

邮件标签。

您可以使用存储在 "地址簿"中的传真 号码,给他们发送 传真。您也可以接收 传真并使用"预览" 来杳看传真内容。

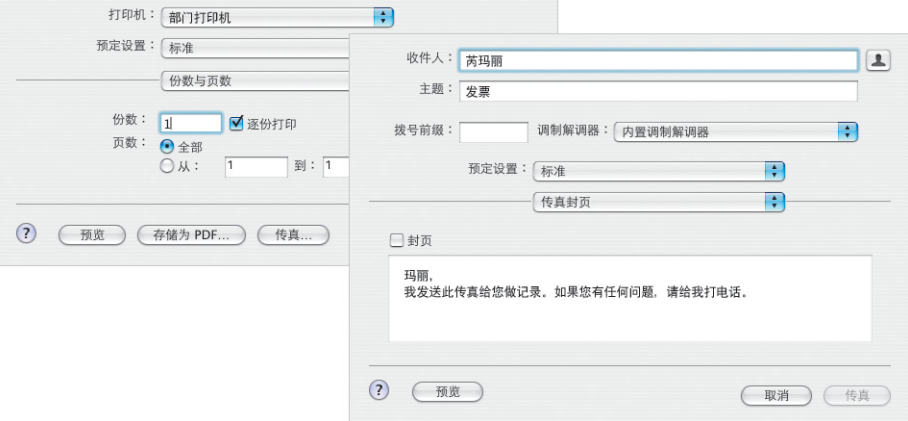

完美显示

"预览"是您的 Mac 上速度最快的 PDF 显示程序。不管是多大的 PDF 文件,您都 可以快速而容易地找到需要的信息。不管您是在屏幕上查看文稿和图像,还是从 "预览"中打印它们,都可以获得最好的显示效果。

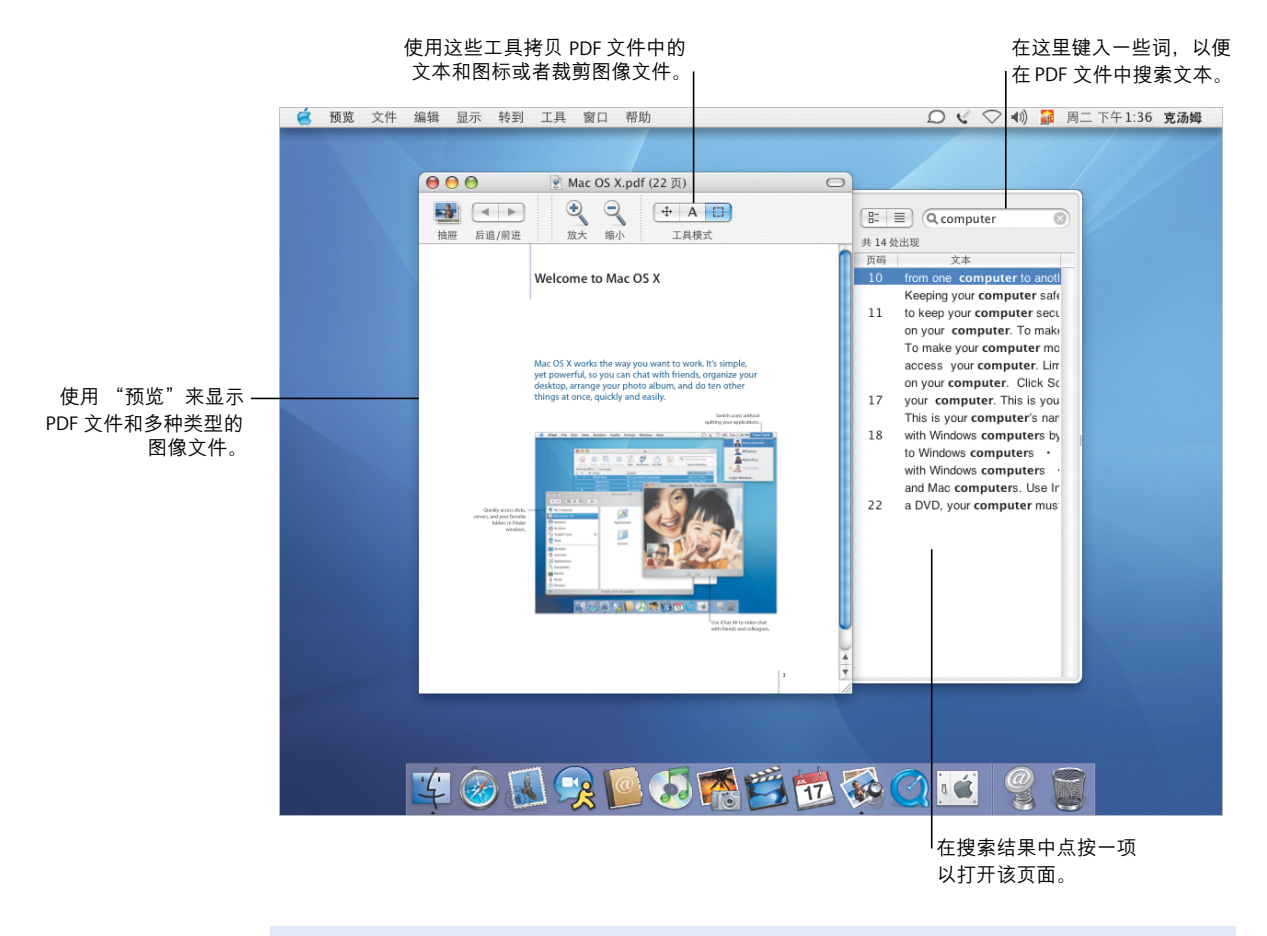

#### 有关更多信息,请在帮助中搜索下列内容:

- 预览
- 字体
- 精选
- 设置

#### 精美的字体

Mac OS X 包括许多精选的字体供您使用。"字体册"和 "字体"面板使安装、预 览和管理所有字体变得异常容易。

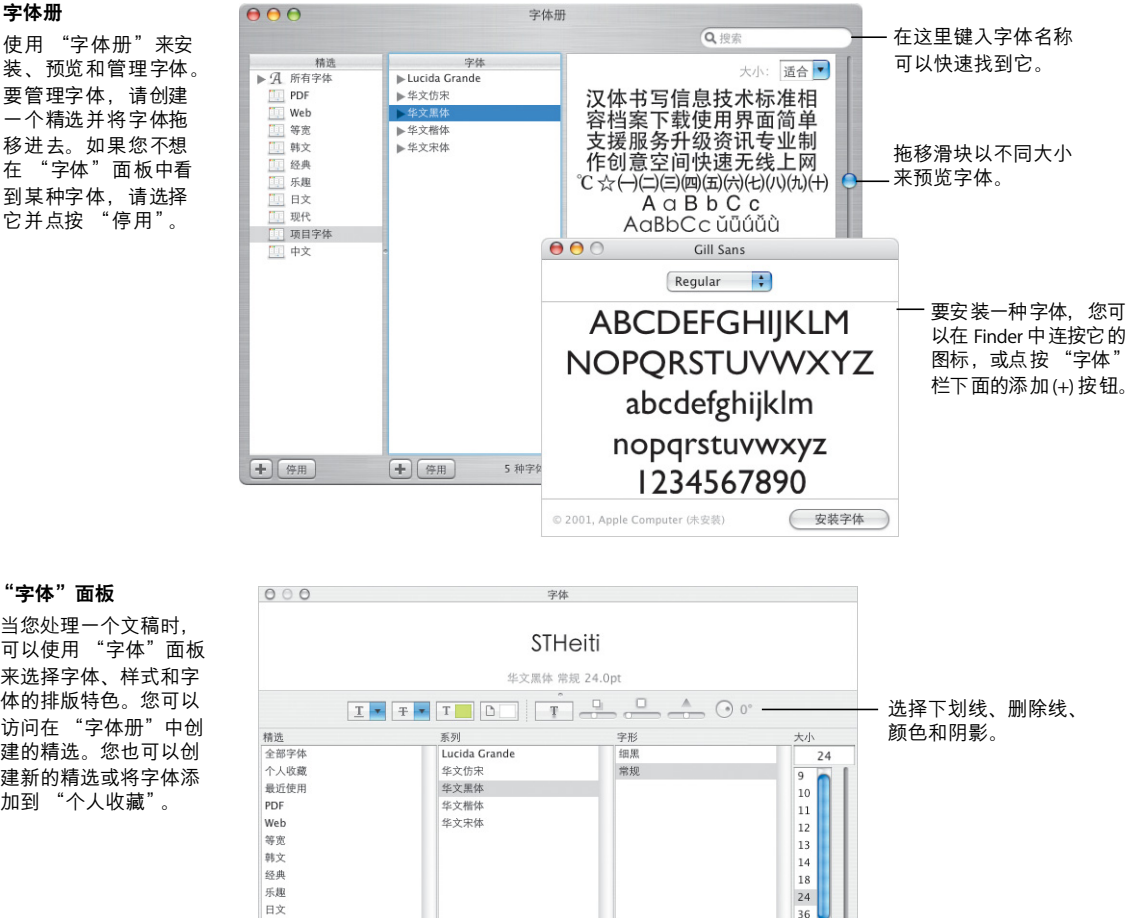

#### "字体"面板

字体册

当您处理一个文稿时, 可以使用 "字体"面板 来选择字体、样式和字 体的排版特色。您可以 访问在"字体册"中创 建的精选。您也可以创 建新的精选或将字体添 加到"个人收藏"。

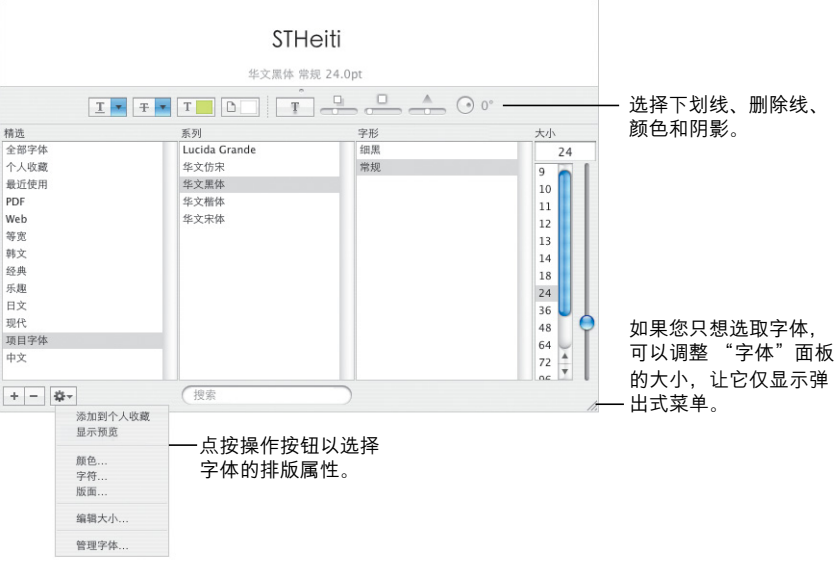

上网

Mac OS X 使您可以轻松地连接网络或 Internet。一旦您上网后, Safari、iChat AV 和 iTunes 等应用程序让使用 Internet 更具成效、乐趣无穷。

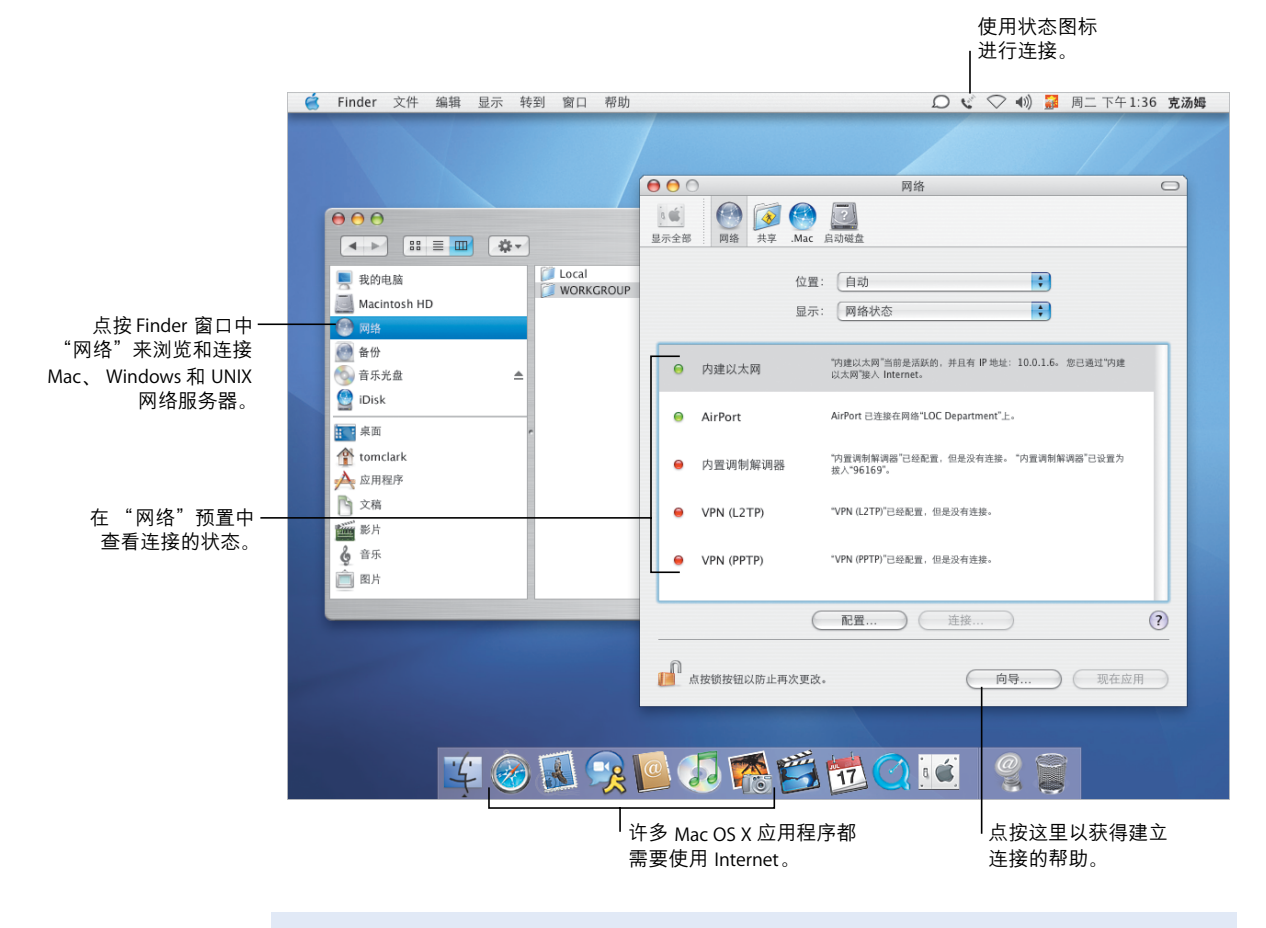

### 有关更多信息, 请在帮助中搜索下列内容:

- 开始连接
- 共享
- 搜索
- Internet

### 共享和冲浪

共享文件、文件夹或共享 Internet 连接都很容易也很安全。 Safari 是 Mac 上速度最 快、使用最容易的 Web 浏览器。

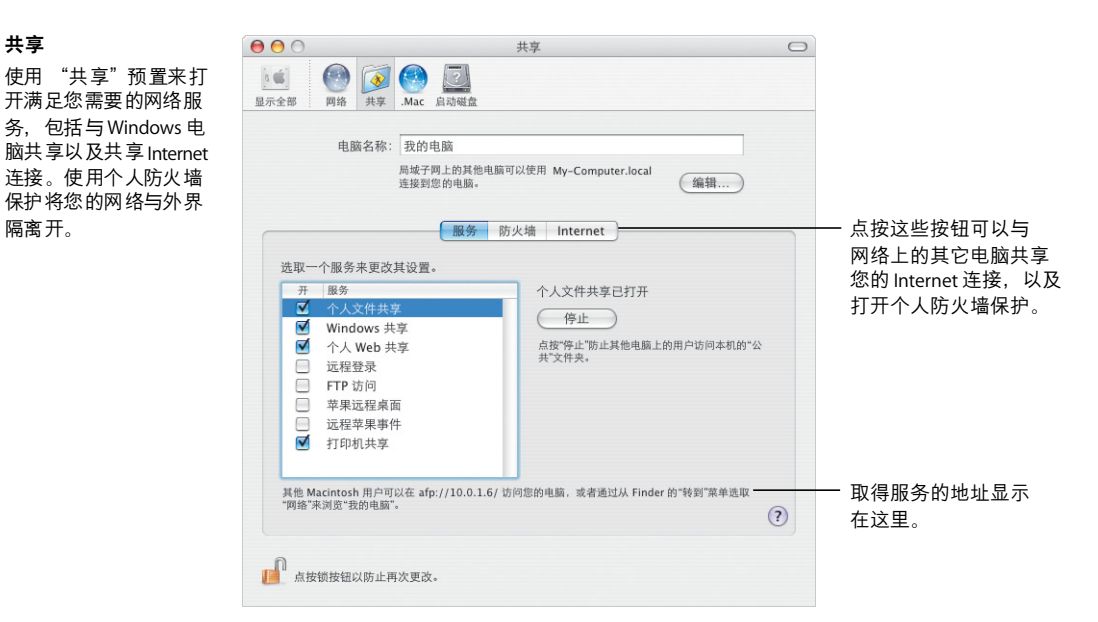

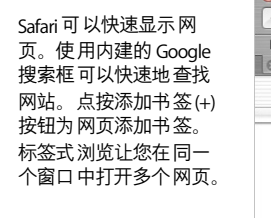

共享

隔离开。

**Safari** 

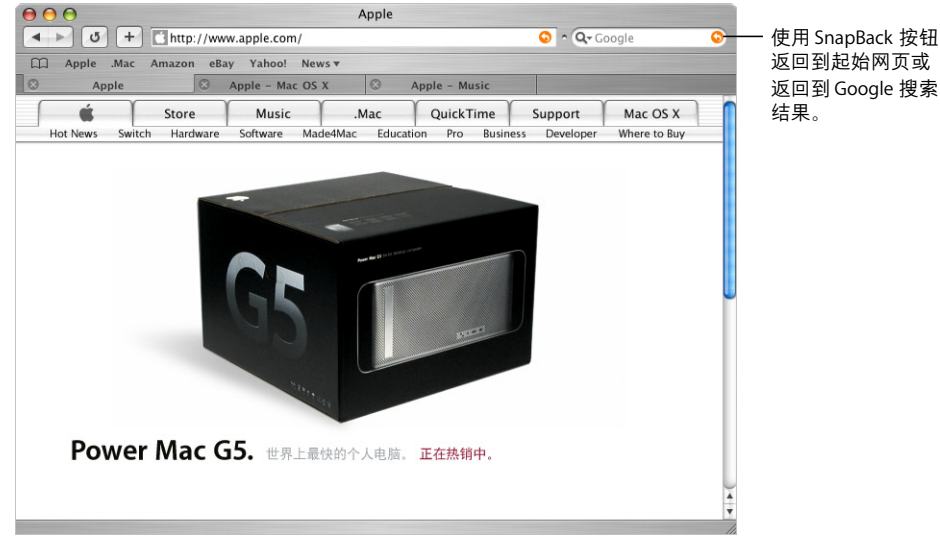

# 与 Windows 协同工作

Mac OS X 可以天衣无缝地接入 Windows 网络, 方便您共享文稿和打印机。您可以 通过 Internet 与 Windows 网络建立安全连接并访问 Microsoft Exchange 服务器。

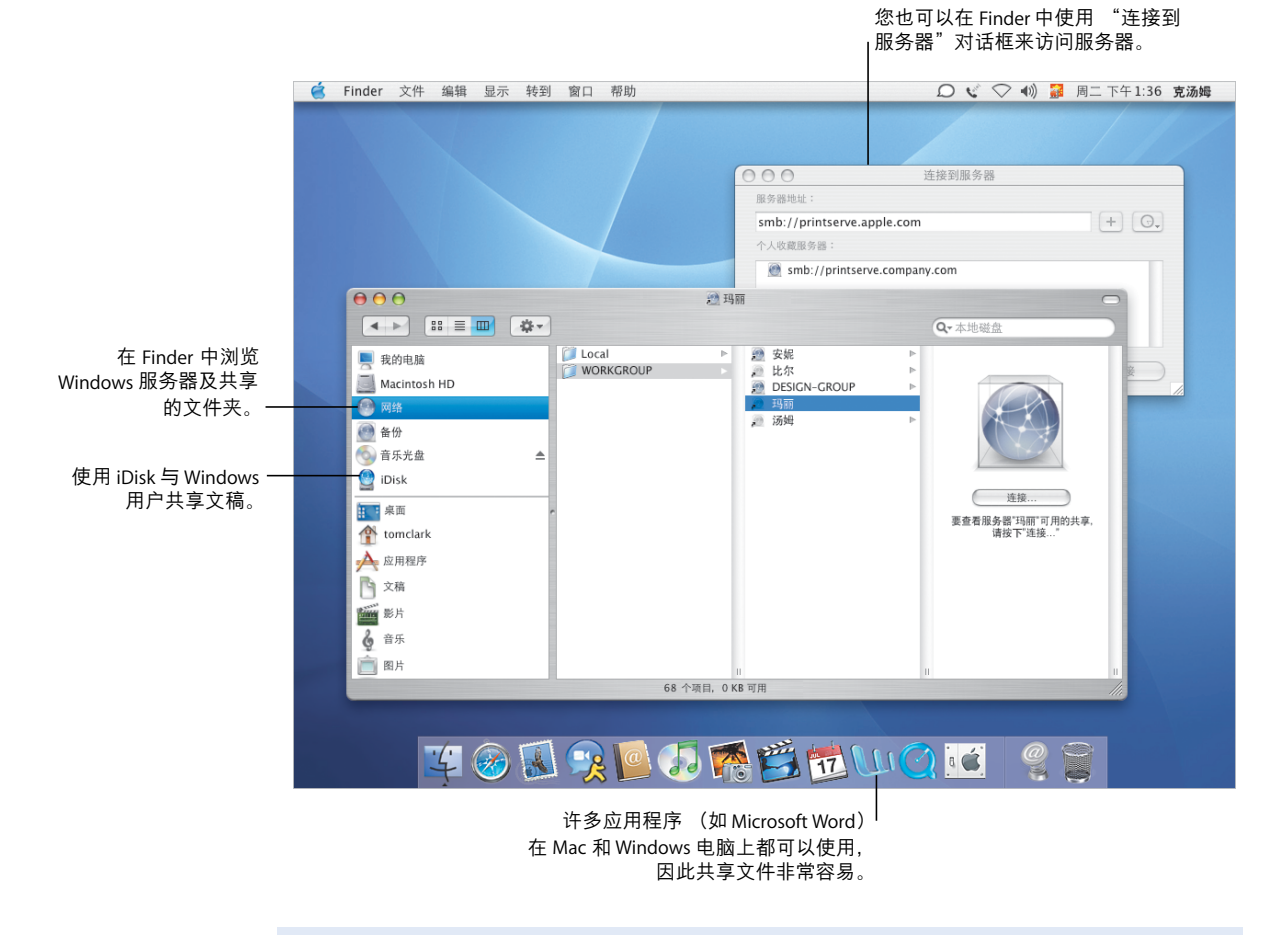

#### 有关更多信息, 请在帮助中搜索下列内容:

- Windows
- 共享
- . 网络
- 文稿

### 连接到 Windows

使用"Internet 连接"来建立与Windows 和 Cisco 专用网络的远程 VPN 连接。将 Mail 和 "地址簿"与 Microsoft Exchange 邮件服务配合使用。

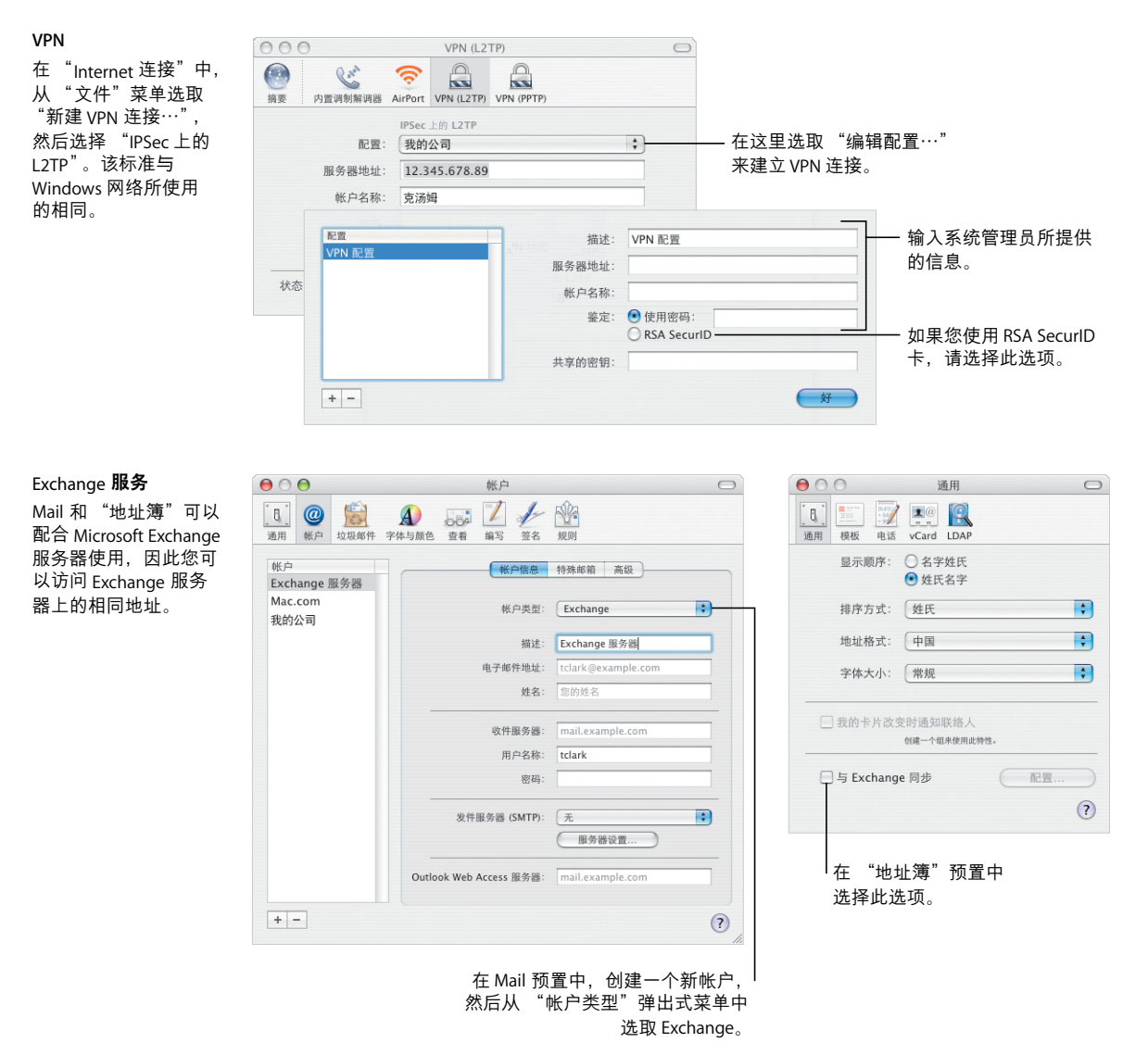

### 将 iLife 发挥极致

我们越来越经常地使用数码设备来捕获生活中的瞬间。 iLife 让能让您轻松地挑选 精彩场面,按您希望的方式将它们整合在一起,并与他人分享。

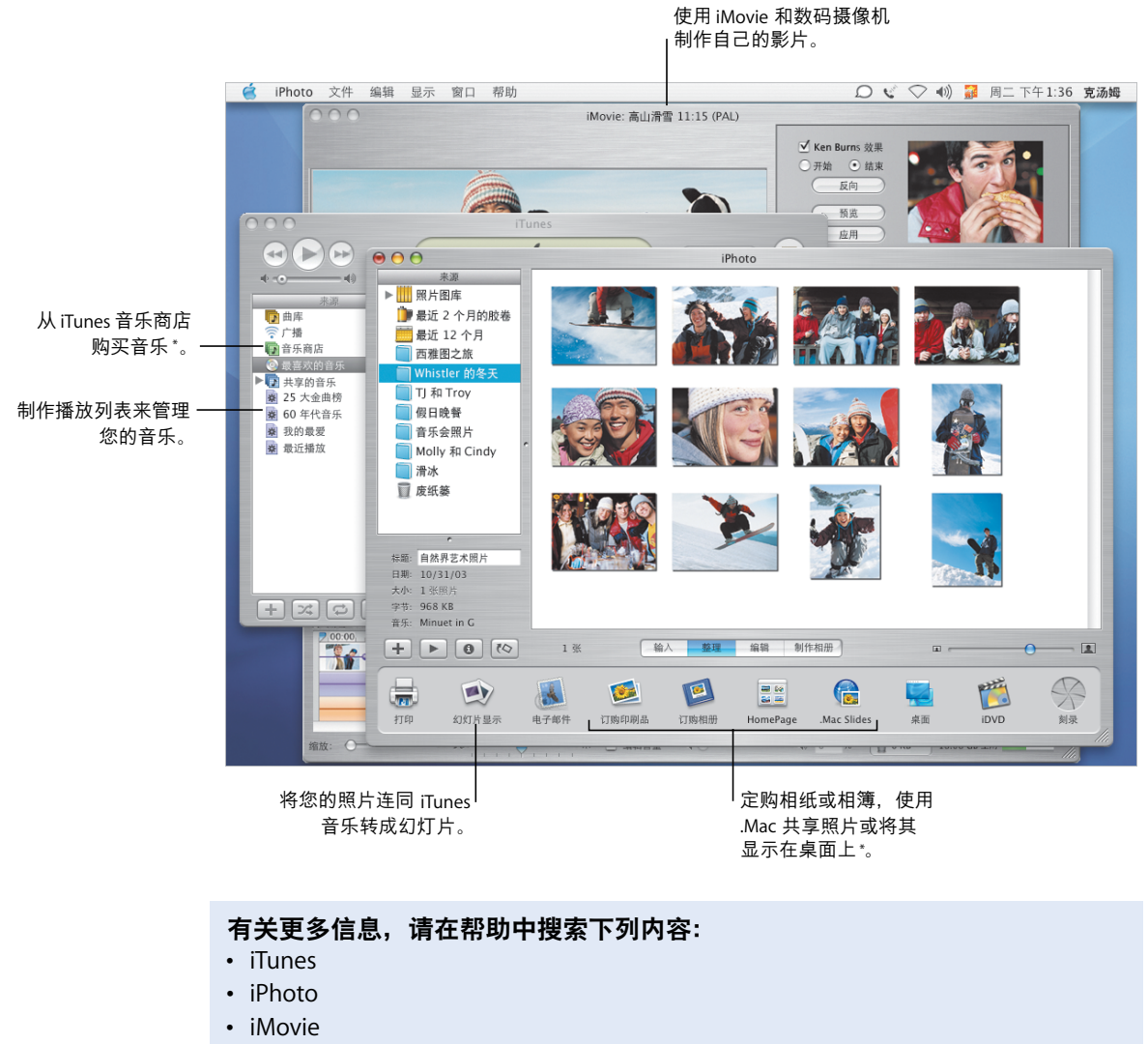

• 刻录

\*iTunes 音乐商店和某些 iPhoto 服务在您的国家或地区可能不可用。要使用某些 iPhoto 服务, 您必须有 .Mac 会 员帐户。

### 图片和影片

iPhoto 和 iMovie 能让您捕捉数码照片和影片,然后使用它们来制作妙趣横生的演 示文稿和影片。

iPhoto

在 iPhoto 中创建相簿来 管理您的图片。要准备 好您的图片以与其他人 共享 您可以将其整理 并裁剪为不同的尺寸。

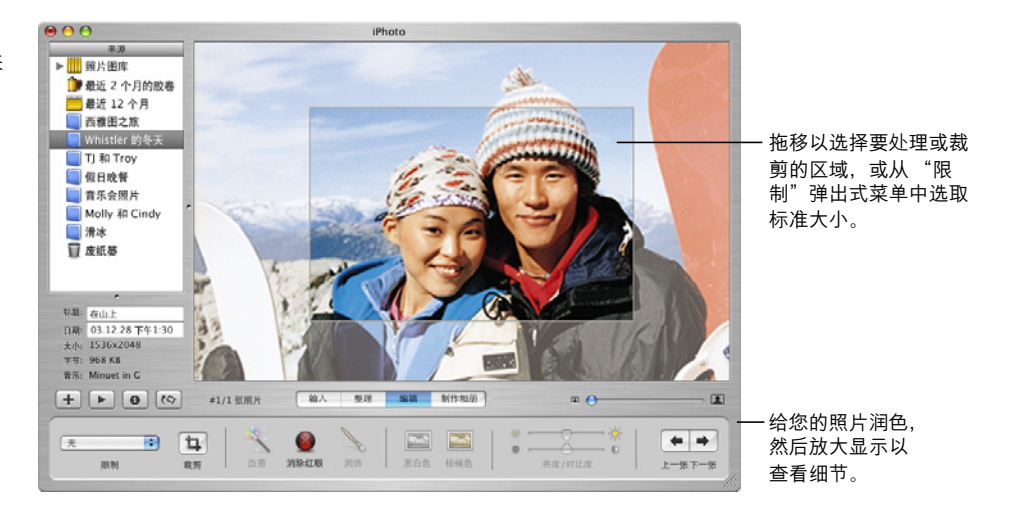

#### **iMovie**

使用 iMovie 将影片、 图片和音乐整合在一 起。您可以添加效果、 字幕和讨渡以完善体 验。

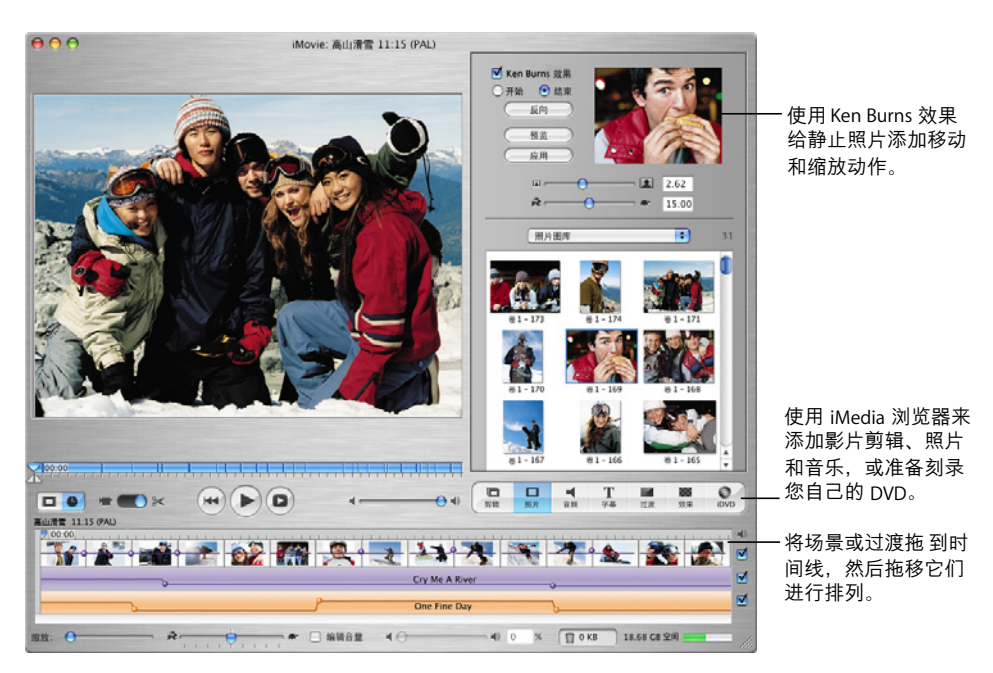

### 制作自己的音乐

GarageBand 将您的 Mac 转变为拥有数百种乐器的录音工作室, 使用这些乐器, 您 可以制作、表演和录制您自己的音乐。

#### GarageBand

使用内建乐器、 Apple 循环 (循环乐段)和真 实乐器记录来制作乐 曲。将您的原创音乐添 加到幻灯片显示或 DVD 菜单、刻录到 CD 光盘 或将其用作 iMovie 项目 的配乐。

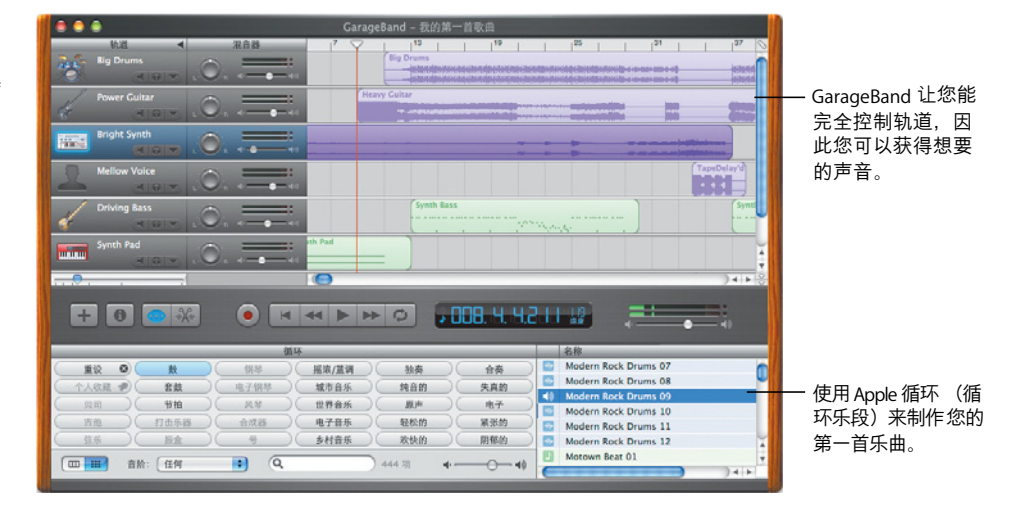

# 制作自己的 DVD

使用 iDVD\*来制作 DVD 以便与您的朋友和家人分享您制作的影片和幻灯片。

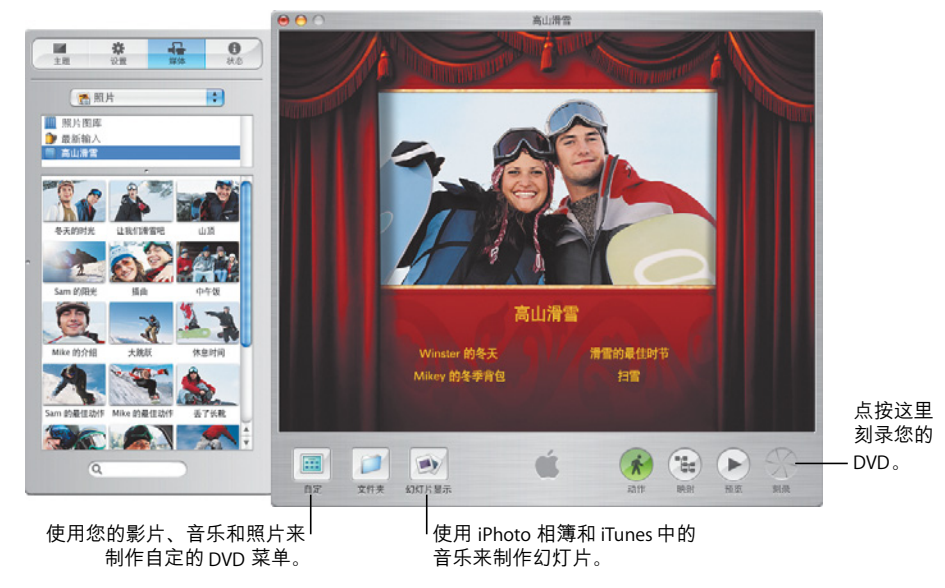

\* 要刻录 DVD 光盘, 您的电脑必须配备有 SuperDrive 驱动器。您的电脑上可能没有安装 iDVD。

iDVD

选取影片或相簿以开始 制作 DVD。然后制作自 定的 DVD 菜单以浏览您 的作品。制作完成后, 将其刻录成 DVD。